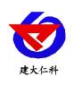

# **LORA** 型无线液位变送器 用户手册

文档版本: V1.1

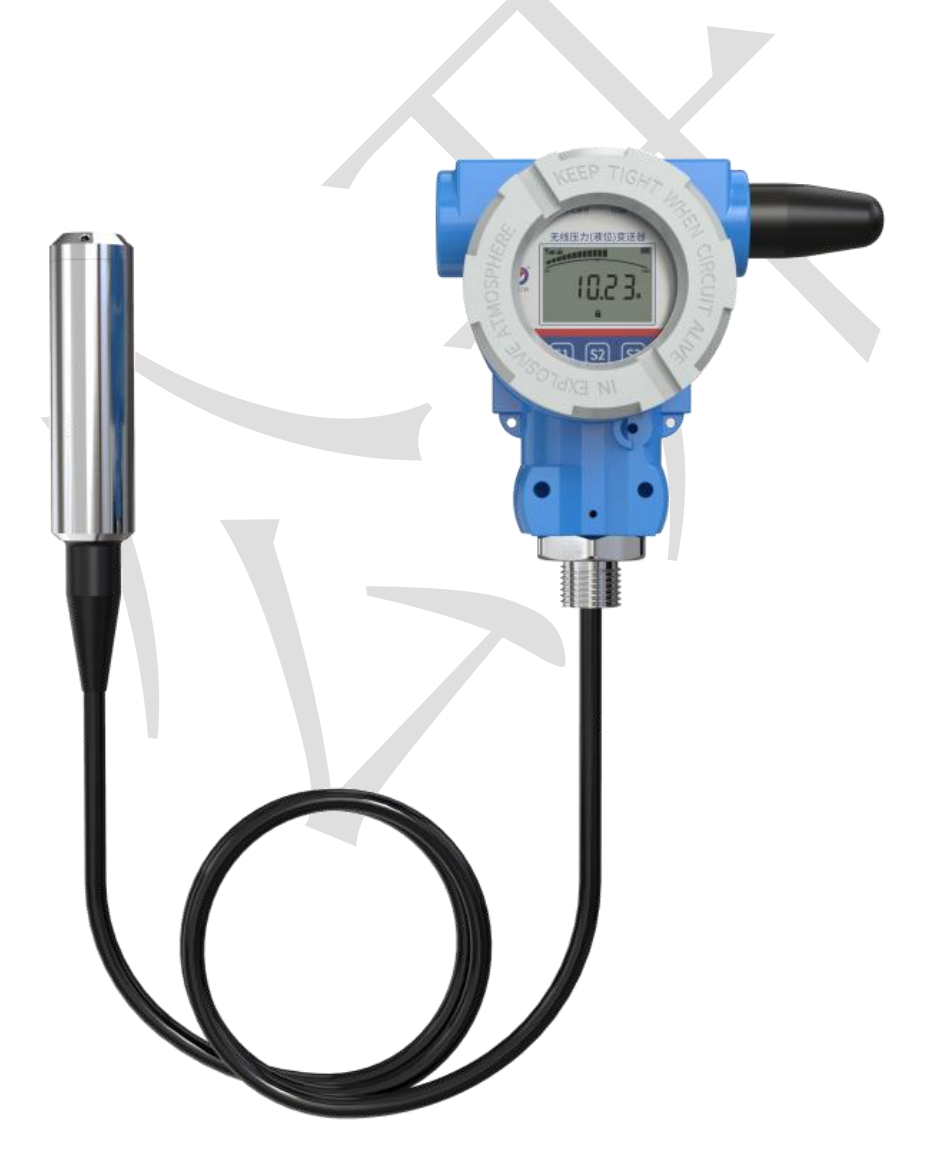

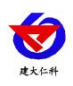

#### 目录

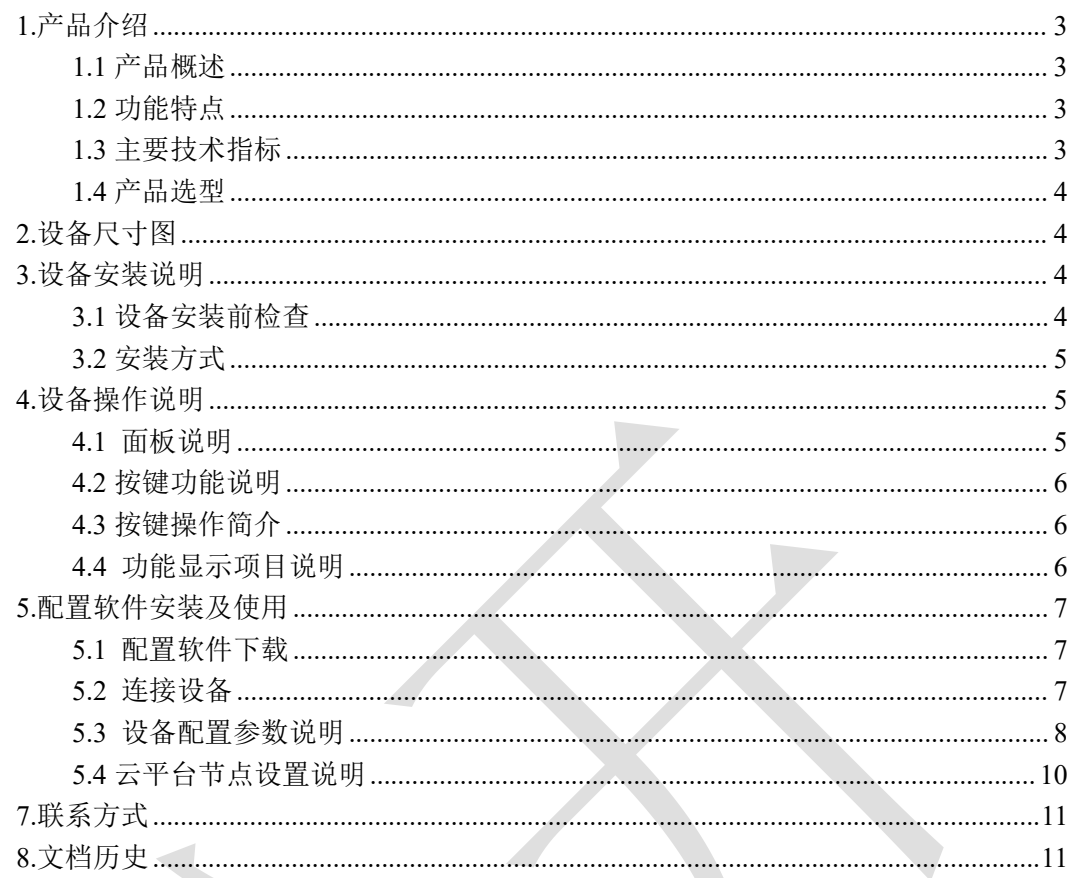

<span id="page-2-0"></span>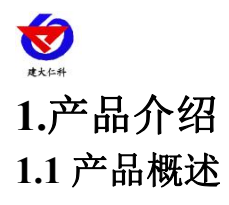

<span id="page-2-1"></span>LORA 型液位变送器是一款基于 LORA 扩频通信技术由电池供电的超低功耗的屏显液 位变送器。产品采用 LORA 无线扩频技术,通信抗干扰能力强,距离远,视距可达 1500 米, 穿透能力强,室内应用可穿透 2~3 堵混凝土墙,独有的 LORA 通信协议。产品采用不锈 钢外壳隔离防腐,适于测量与接触部分材质相兼容的液体介质。

设备采用电池供电,低功耗设计,默认上传间隔以及采集间隔情况下可使用长达 5 年。 设备自带存储,设备在离线情况下自动存储数据,防止数据丢失。设备带显示可显示当前液 位数据以及当前量程的液位水平。使用 USB 连接手机 APP 配置参数,方便快捷。

可广泛应用于消防水车、水厂、污水处理厂、城市供水、高楼水池、水井、水塔、地热 井、矿井、工业水池、水文地质、水库、河流、海洋、水循环、水处理等领域的液位监测。

## <span id="page-2-2"></span>**1.2** 功能特点

■采用 LORA 扩频通信技术, 抗干扰能力强, 传输距离远, 最远可达视距 1500 米。

■搭配我公司 LORA 网关或小主机使用。

■自带显示屏,现场可直接查看数值。

■自带电池供电,大容量电池续航时间长达5年,可更换电池。

■采用温度补偿工艺测量精度更高更稳定。

■过载及抗干扰能力強,经济实用稳定。

■采用高品质 TPU 导气线缆,可常年在水中浸泡。

■压铸合金铝外壳,表面环氧喷涂,密封设计, IP67 防护等级。

#### <span id="page-2-3"></span>**1.3** 主要技术指标

<span id="page-2-4"></span>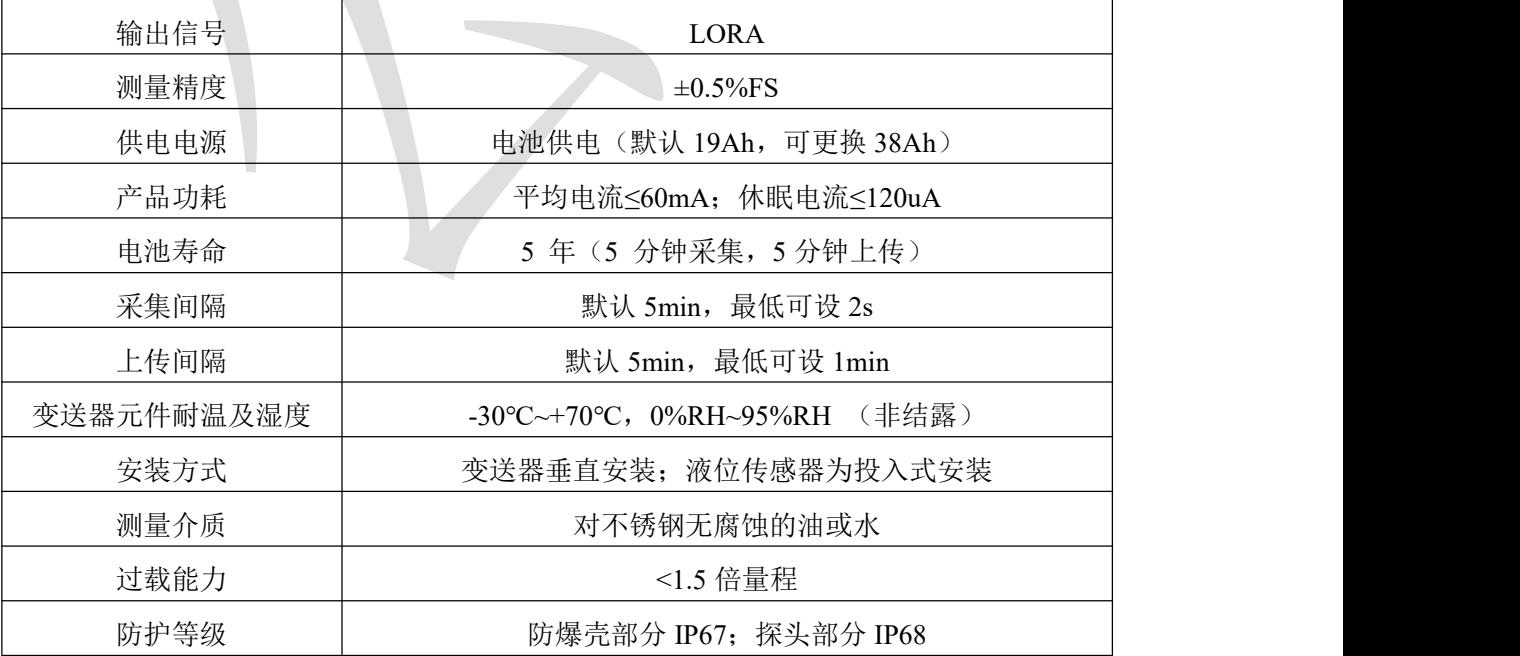

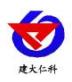

# **1.4** 产品选型

<span id="page-3-0"></span>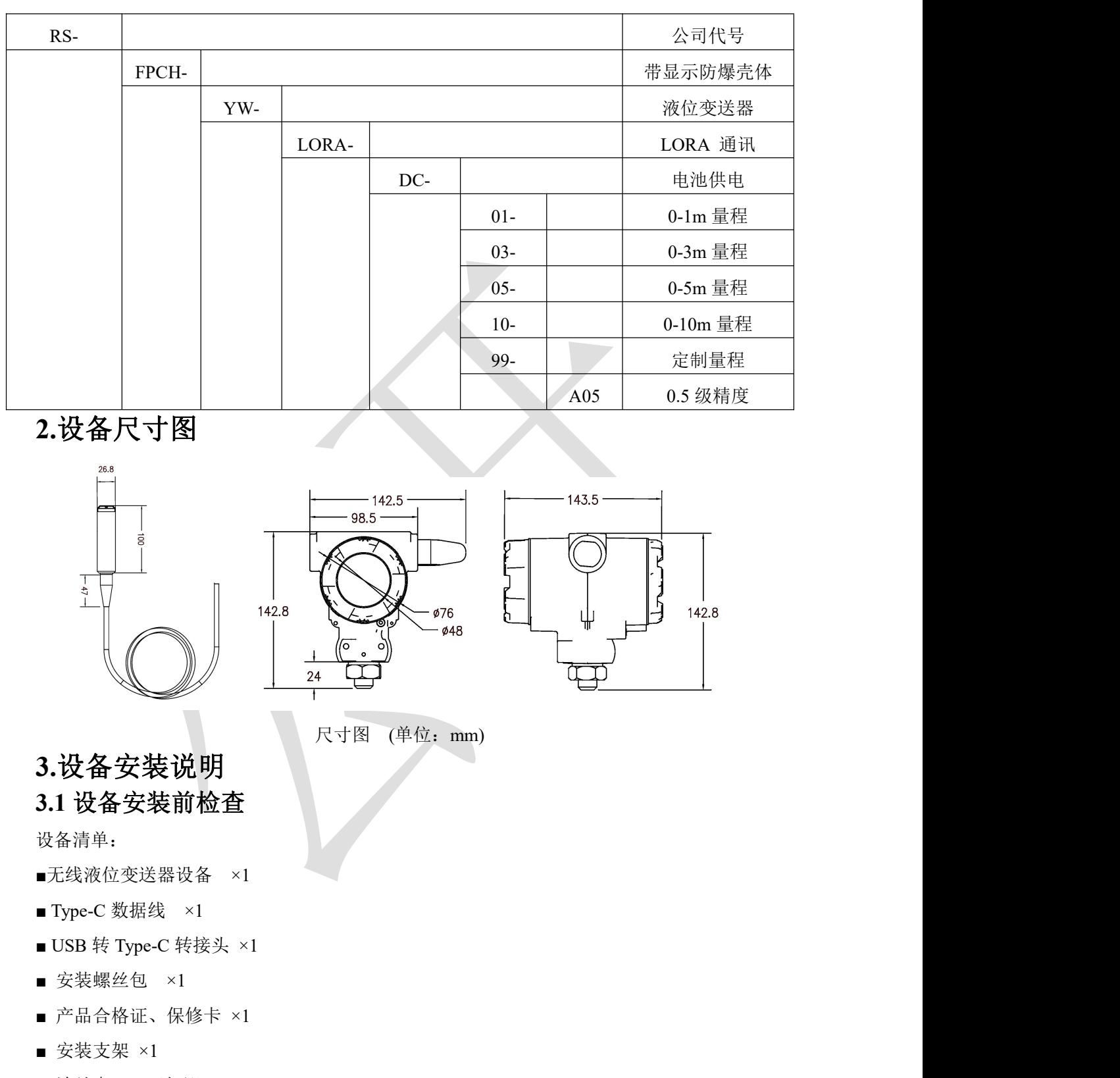

<span id="page-3-2"></span><span id="page-3-1"></span>■ 法兰盘 ×1 (选配)

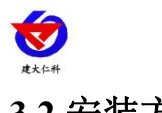

## <span id="page-4-0"></span>**3.2** 安装方式

1.安装前打开后端盖,接好对插头,给设备供电。

<span id="page-4-2"></span><span id="page-4-1"></span>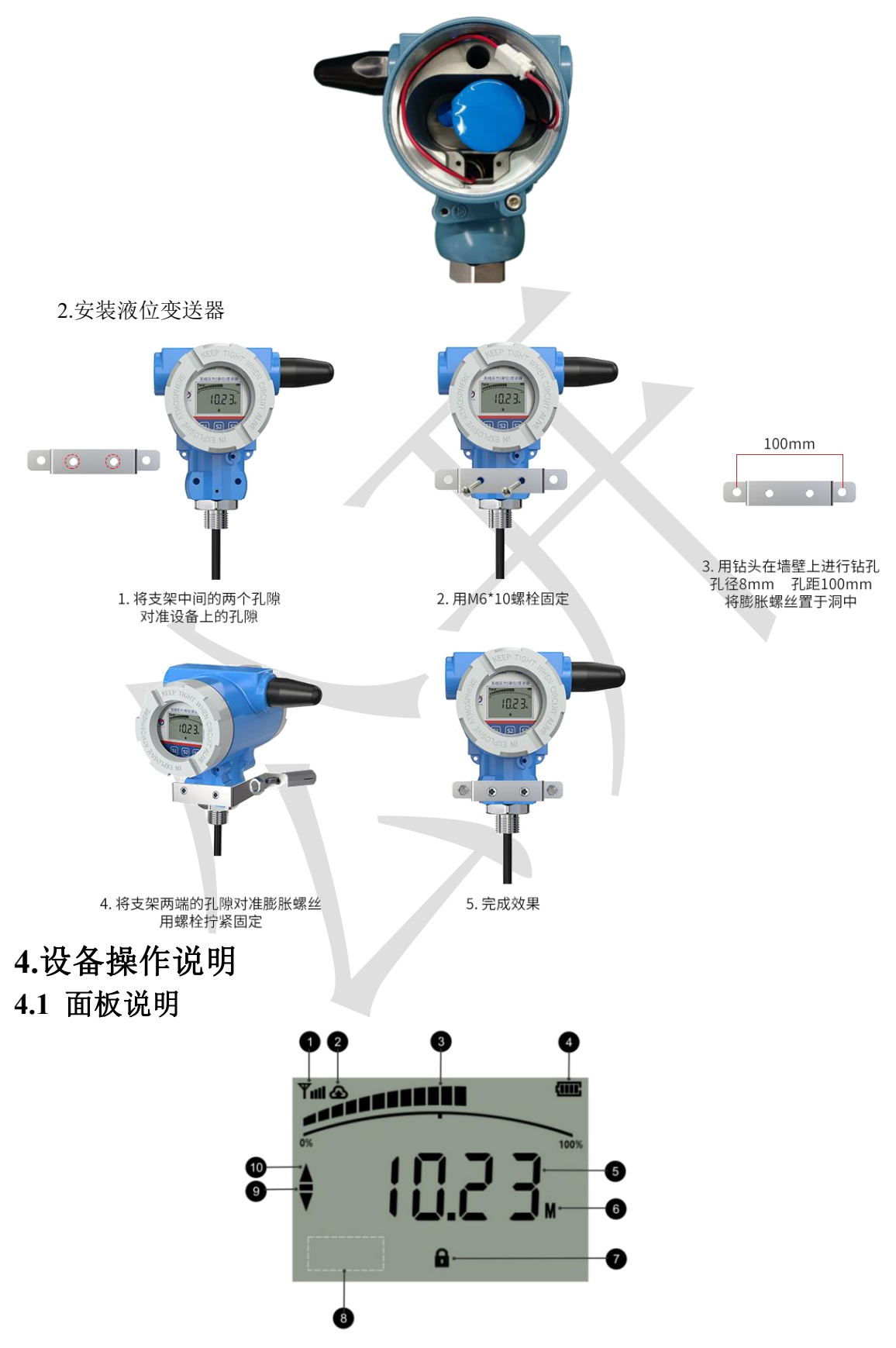

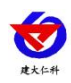

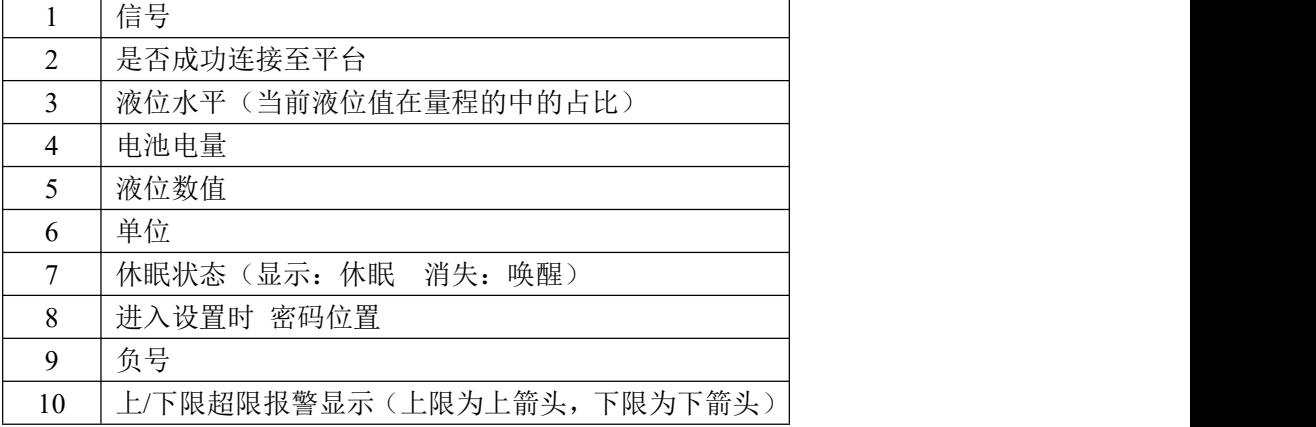

# <span id="page-5-0"></span>**4.2** 按键功能说明

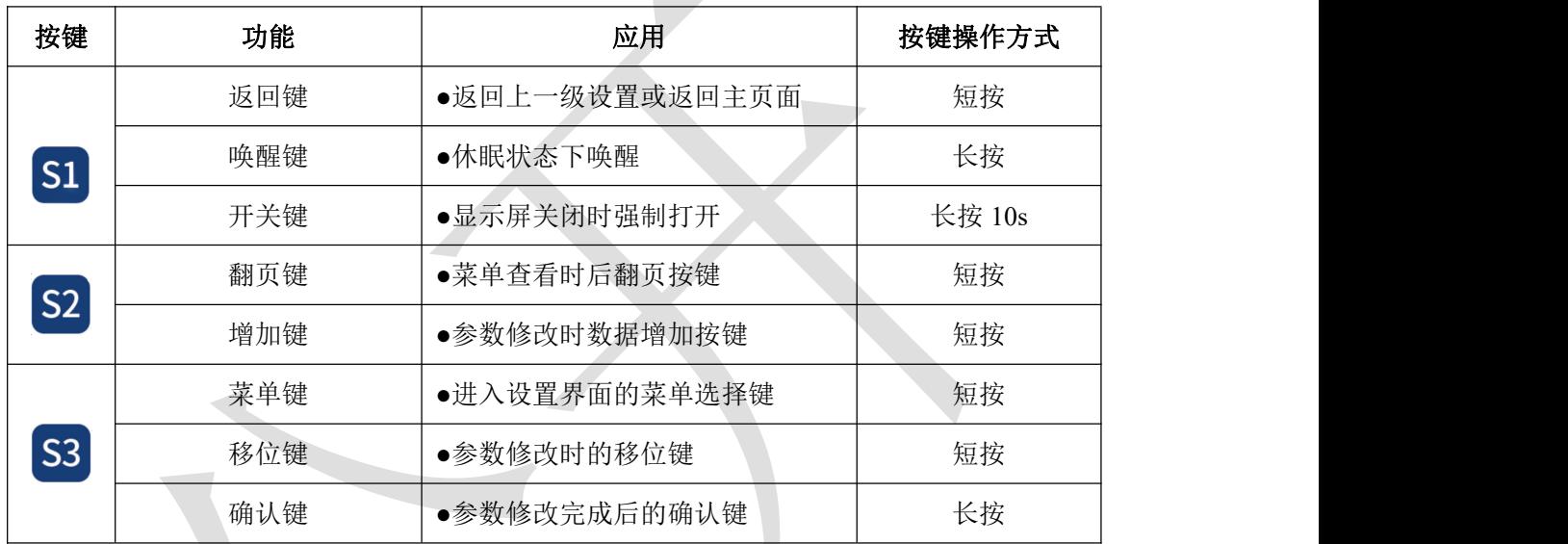

# <span id="page-5-1"></span>**4.3** 按键操作简介

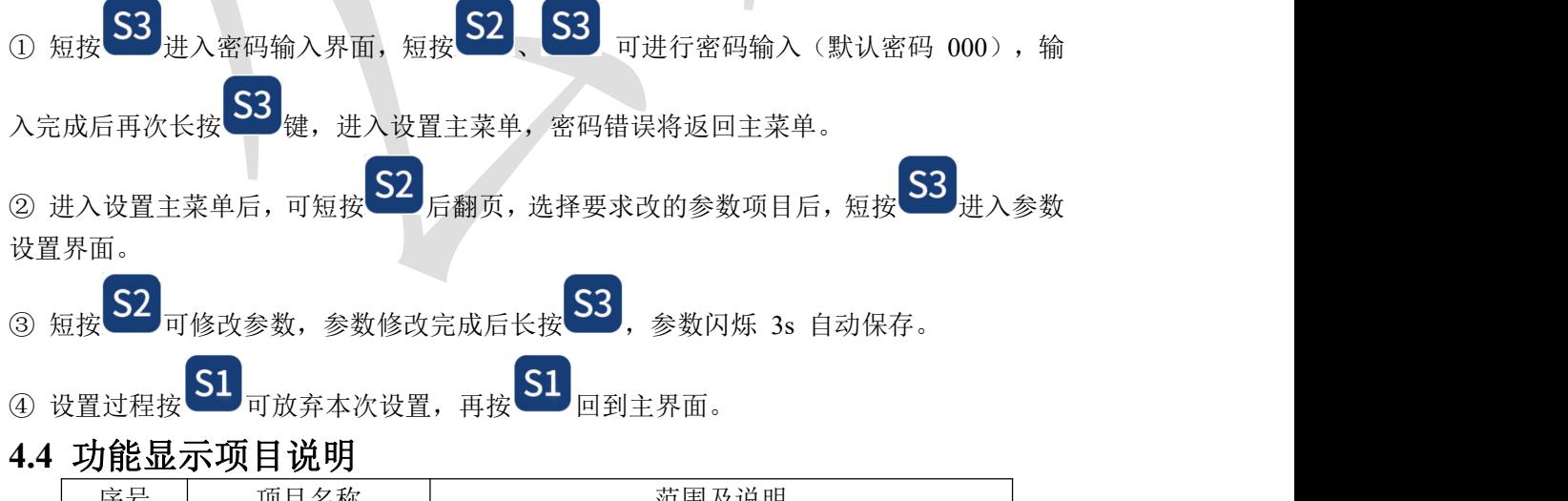

<span id="page-5-2"></span>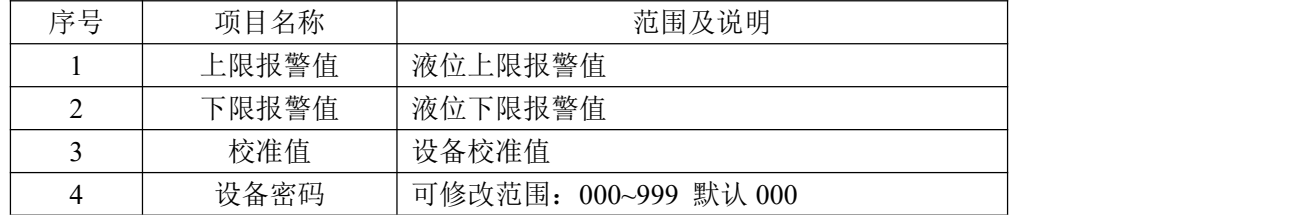

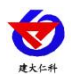

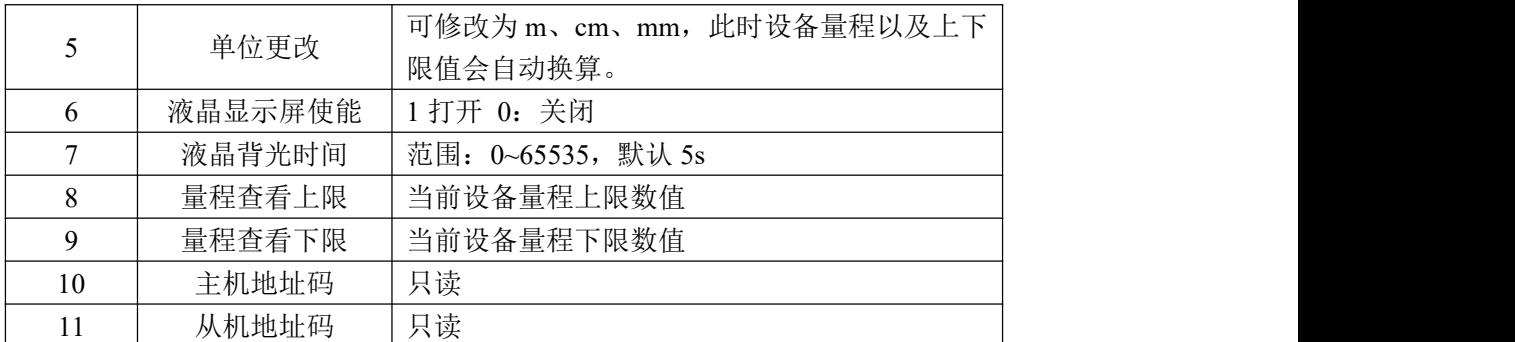

# <span id="page-6-0"></span>**5.**配置软件安装及使用

## <span id="page-6-1"></span>**5.1** 配置软件下载

设备支持 USB 配置, 需要手机下载配置软件, 可联系我司工作人员获取。

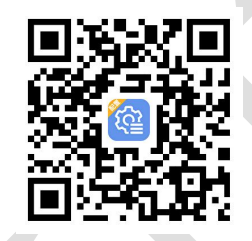

#### <span id="page-6-2"></span>**5.2** 连接设备

手机打开上一步安装的软件, 数据线 Type-C 一端插入设备 USB 接口中, 另一端插 入 OTG 转接头,转接头插入手机充电口,打开配置软件进入(左图)界面,点击"USB"。 进入 USB 配置界面(如右图),设备出现权限准许提示点击确定。有线提示成功连接 设备后,输入设备的密码即可进入 APP,须知配置期间保持设备连接。(默认密码 12345678)

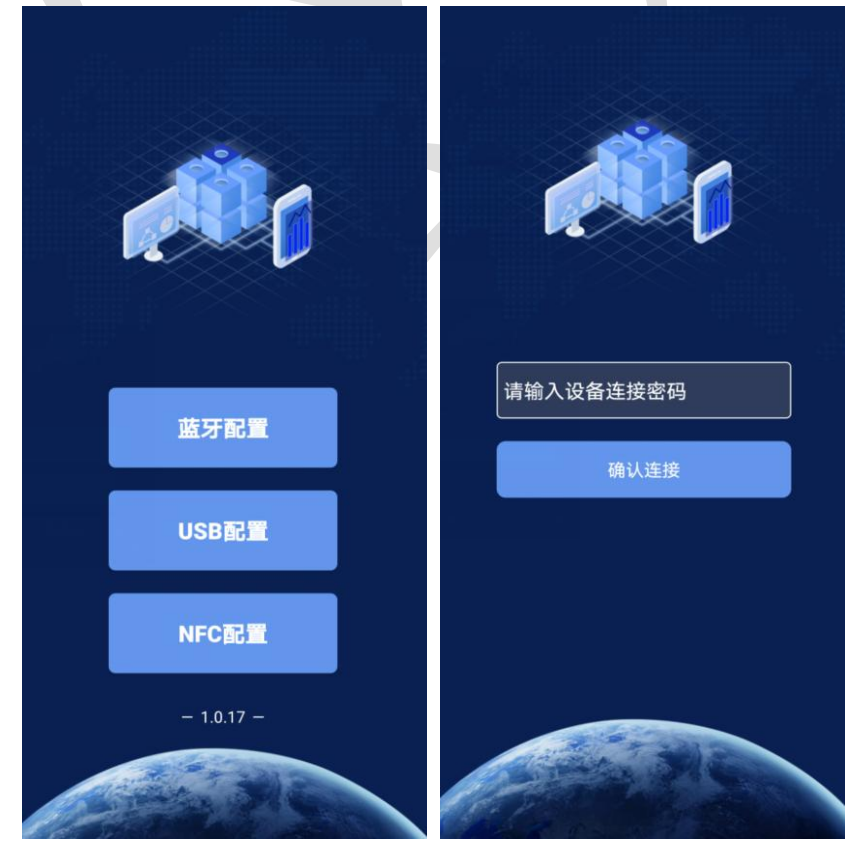

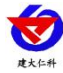

#### <span id="page-7-0"></span>**5.3** 设备配置参数说明

设备的 **8** 位地址:主机地址

**Lora** 测点地址:从机地址

**Lora** 通信规约:主动上传(搭配 LORA 网 关);主动问询(搭配 LORA 小主机);

采集模块发射频率(**kHz**):要与 LORA 网 关或小主机的"采集模块接收频率"填写内 容保持一致。采集模块发射频率与采集模块 接收频率不能相同。

采集模块接收频率(**kHz**):要与 LORA 网 关或小主机的"采集模块发射频率"填写内 容保持一致。采集模块发射频率与采集模块 接收频率不能相同。

数据上传间隔(秒):数据多久上传一次到 服务器。

数据采集间隔(秒):采集传感器数据的时 间间隔。

量程上限:量程最大值。

量程下限:量程最小值。

通道 1 模拟量 1 系数 B: 数据校准值

通道 **1** 模拟量 **1** 上限:数据超过此数值设备 报警。

通道 **1** 模拟量 **1** 下限:数据低于此数值设备 报警。

屏幕 **1** 是否启用:开关液晶显示屏显示 息屏时间:停止操作时,显示屏背光熄灭时 间。

液位单位:可更改显示液位单位

密度:可以更改测量液体密度

设备程序版本:只读

当前时间:只读,通过网关或小主机对设备 校时

操作密码: 连接 APP 时密码

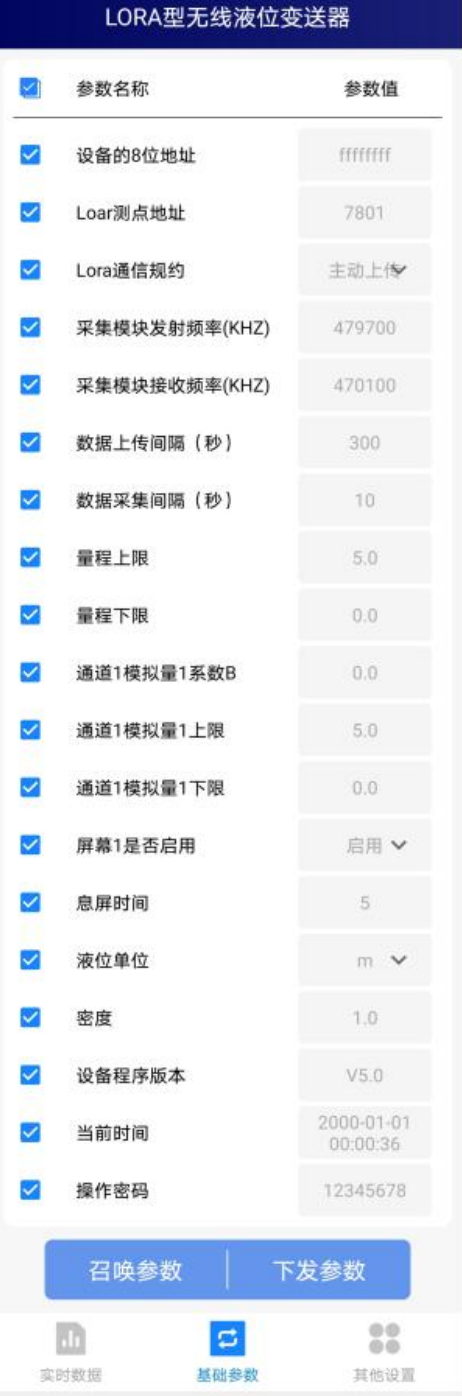

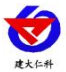

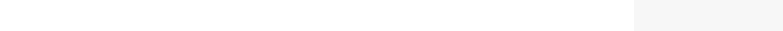

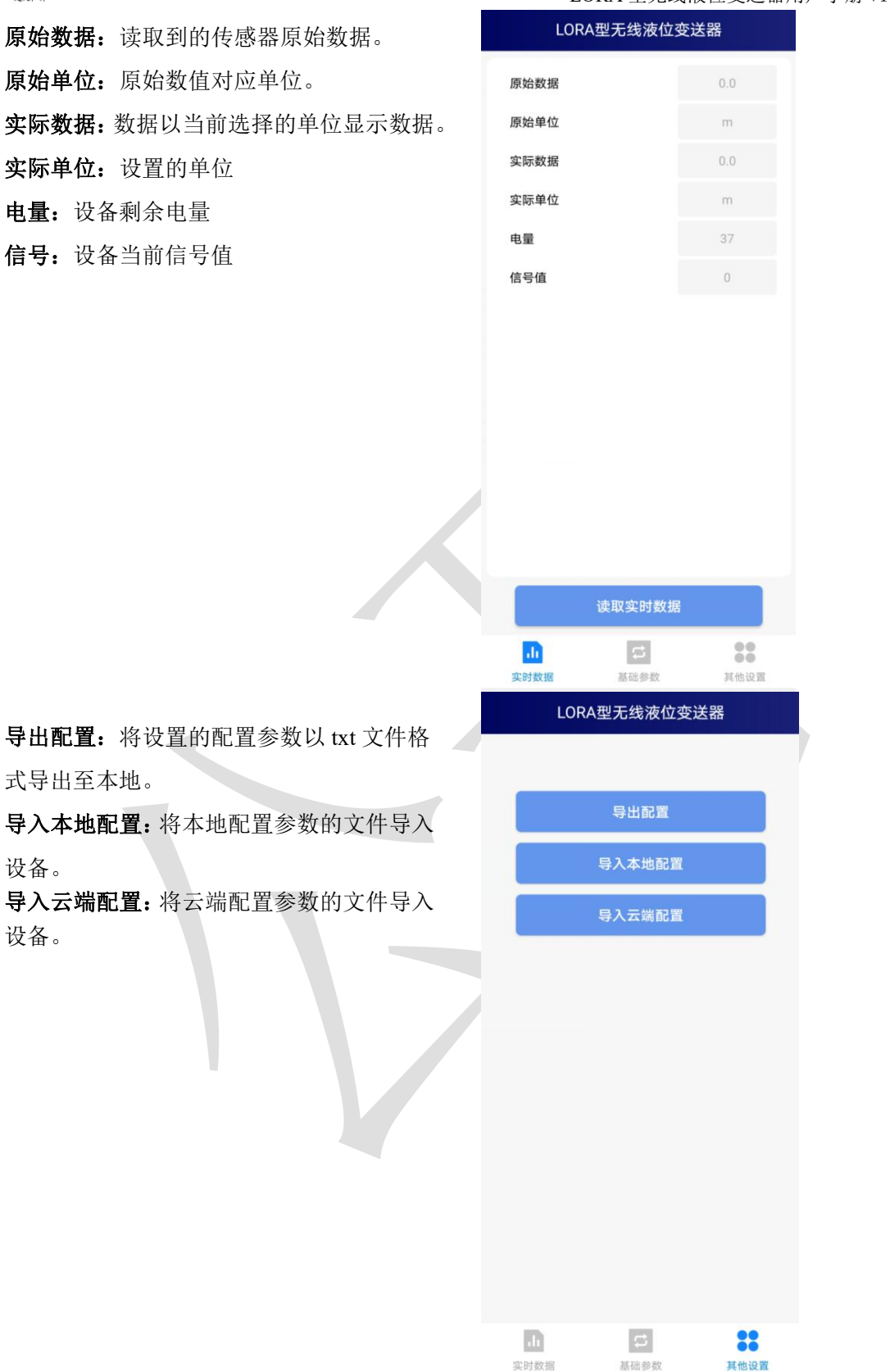

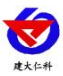

## <span id="page-9-0"></span>**5.4** 云平台节点设置说明

搭配网关 例:通道 1

节点 0: 实时值; 节点 1: 电量; 节点 2: 信号;

搭配小主机

例:通道 1

节点 1:实时值

## **6.**常见问题及解决办法

- 6.1 设备离线?
- 1)检查设备是否开机
- 2)检查设备目标地址端口是否正确
- 3)联系销售查询设备内流量卡流量是否用尽
- 6.2 手机连接设备配置过程中,APP 提示【检查设备连接并尝试再次接入】?
- 1)重新插入设备,并按动一个按键使设备退出休眠状态,弹窗显示是否连接时,点击确定
- 2)检查设备连接
- 3)检查手机是否拒绝 APP 要求使用的权限

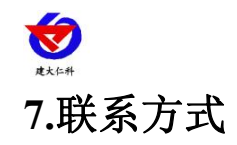

<span id="page-10-0"></span>山东仁科测控技术有限公司

营销中心:山东省济南市高新区舜泰广场 8 号楼东座 10 楼整层

邮编:250101

电话:400-085-5807

传真:(86)0531-67805165

网址:[www.rkckth.com](http://www.jnrsmcu.com)

云平台地址:[www.0531yun.com](http://www.0531yun.com)

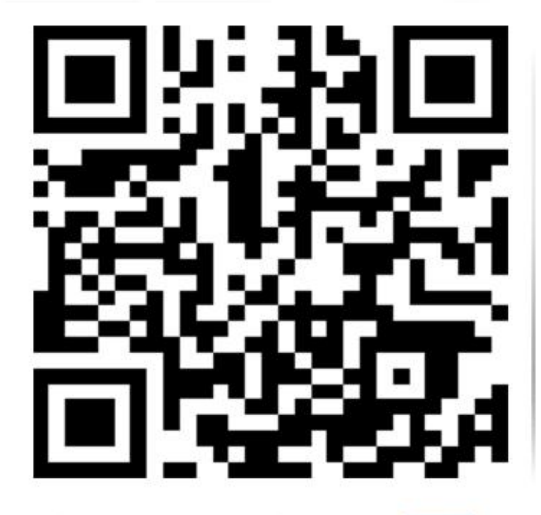

山东仁科测控技术有限公司【官网】

# <span id="page-10-1"></span>**8.**文档历史

- V1.0 文档建立
- V1.1 更改防护等级

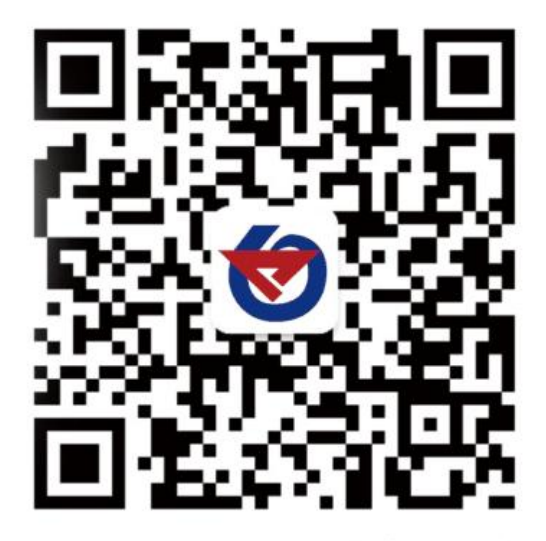

欢迎关注微信公众平台,智享便捷服务